### ........ **iモード/フルブラウザ**

#### iモードのご利用にあたって

iモードでは、iモード対応FOMA端末(以下iモード端末)のディスプレイを 利用して、サイト接続、インターネット接続、iモードメールなどのオンライン サービスをご利用いただけます。

- **・** iモードはお申し込みが必要な有料サービスです。
- **・** iモードの詳細については、『ご利用ガイドブック(iモード<FOMA>編)』 をご覧ください。
- **・ サイトやインターネット上のホームページ(インターネットホームページ)の** 内容は、一般に著作権法で保護されています。これらのサイトやインターネッ トホームページからiモード端末に取り込んだ文章や画像などのデータを、 個人として楽しむ以外に、著作権者の許可なく一部あるいは全部をそのまま、 または改変して販売、再配布することはできません。
- **・** 別のFOMAカードに差し替えたり、FOMAカードを未挿入のまま電源を入れ た場合、機種によってサイトから取り込んだ静止画、動画、メロディやメー ルで送受信した添付ファイル(静止画、動画、メロディなど)、「画面メモ」 および「メッセージR / F」などを表示、再生できません。
- **・** FOMAカードにより表示、再生が制限されているファイルが待受画面や着信 音などに設定されている場合、別のFOMAカードに差し替えたり、FOMAカー ドを未挿入のまま電源を入れると、お買い上げ時の設定内容で動作します。

■ 「みんなNらんど」 i Menuの中のサイト「みんなNらんど」から、FOMA 端末で 利用できるiアプリ、辞書、デコメール®テンプレートなどの データファイルをダウンロードできます。

/ ■ ▶ 「メニューリスト」 ▶ 「ケータイ電話メーカー」 **stack Takes No. 75 ACCE** 

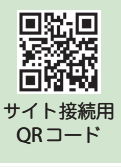

#### iモードサイトへ接続する

待受画面で / コ

通信中は「≑」が点滅し、iモードの サービスを受けているとき(iモード 中)は「■」が点滅します。

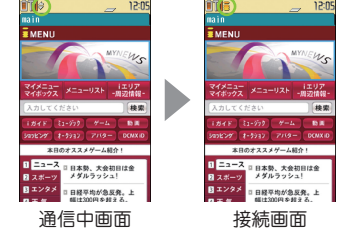

# しらべる

#### パソコン向けのホームページを表示する<フルブラウザ>

パソコン向けに作成されたサイトやインターネットホームページをフルブラウザ の機能を利用して閲覧します。

- **・** 画像を多く含むホームページの閲覧、データのダウンロードなど、データ量の 多い通信を行うと、通信料金が高額になりますので、ご注意ください。
- **・** パケット通信料の詳細については、『ご利用ガイドブック(iモード<FOMA> 編)』をご覧ください。
- **・** 1ページあたりフルブラウザは最大1.5Mバイトまで表示できます。

#### フルブラウザを表示する<フルブラウザ表示>

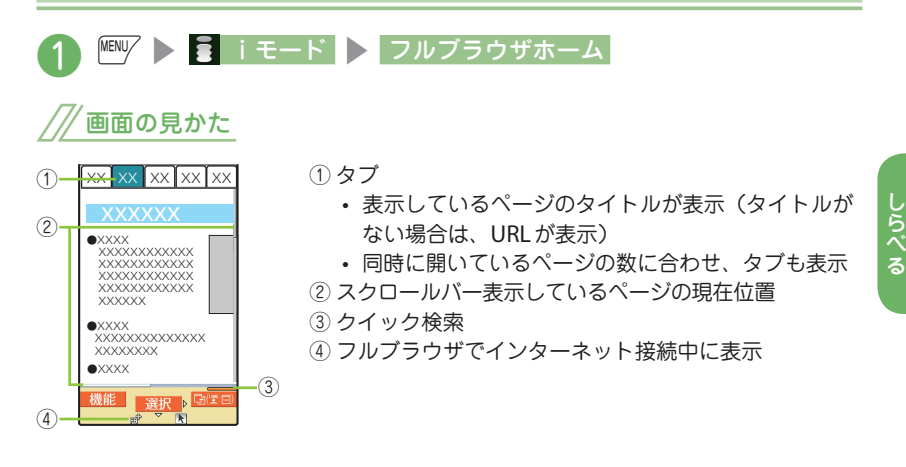

#### iモードブラウザからフルブラウザに切り替える

iモードブラウザで表示できなかったサイトやインターネットホームページ をフルブラウザに切り替えて表示します。

- ・ iモードブラウザとフルブラウザは料金体系が異なりますので、切り替えの際には ご注意ください。
- iモードで表示したサイトやインターネットホームページ画面

**> FENV [機能] > フルブラウザ切替 > OK または OK** (以後非表示)

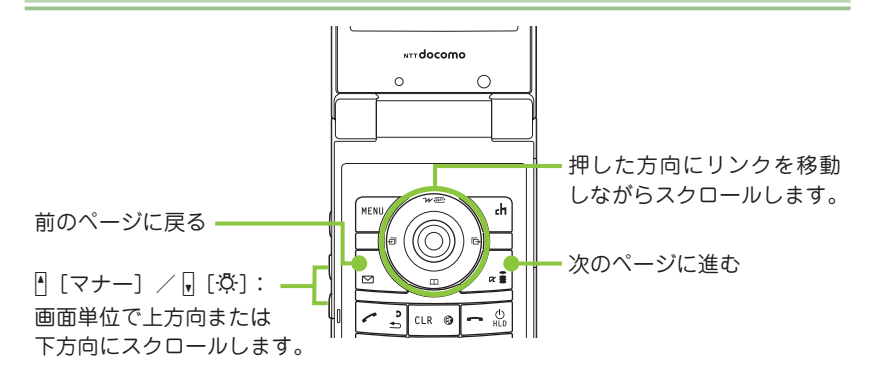

よく見るサイトを登録する<**Bookmark**>/ページの内容を保存する<画面メモ>

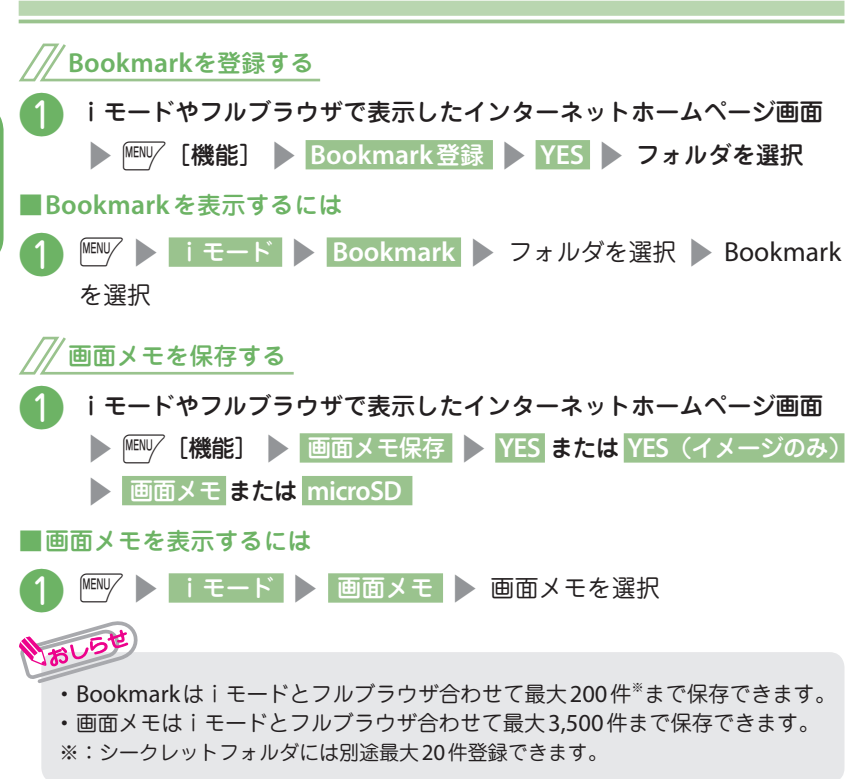

#### . . . . . . **iチャネル**

- ニュースや天気などの情報がiチャネル対応端末に配信されるサービスです。自 動的に受信した最新の情報が待受画面にテロップとして流れます。
- 「ベーシックチャネル」・・・ドコモが提供するチャネルです。配信される情報の自 動更新時にパケット通信料はかかりません。
- 「おこのみチャネル」・・・ **IP**(情報サービス提供者)が提供するチャネルです。配 信される情報の自動更新時に別途パケット通信料がかかります。
- ※「ベーシックチャネル」「おこのみチャネル」共に、詳細情報を閲覧する場合は 別途パケット通信料がかかりますのでご注意ください。
- ※ 海外でご利用の場合は、自動更新・詳細情報の閲覧共にパケット通信料がかか り、国内でのパケット通信料と異なります。
- ※ i チャネルはお申し込みが必要な有料サービスです (お申し込みには i モー ド契約が必要です)。
- **・** iチャネルの詳細については『ご利用ガイドブック(iモード<FOMA> 編)』をご覧ください。

#### 待受画面のテロップ表示

iチャネルをご契約された場合、情報を受信 したタイミングで待受画面に情報がテロップ 表示されます。

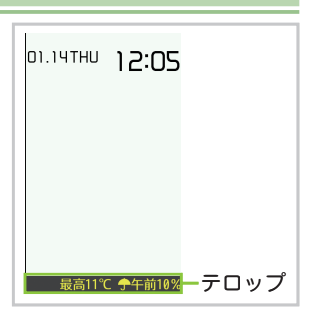

#### iチャネルに接続する

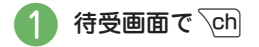

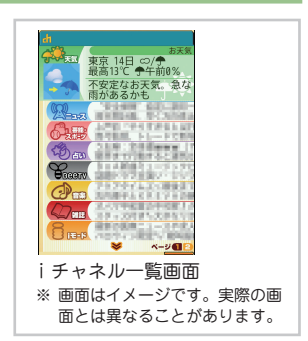

# **地図/ GPS**

#### **GPS**機能とは、「グローバル・ポジショニング・システム(全地球測位シス テム)」の略で、携帯端末で位置情報を把握できる技術のことです。

- ・ FOMA端末の故障、誤動作、不具合、または停電などの外部要因(電池切れを含む)によっ て、測位(通信)結果の確認などの機会を逸したために生じた損害などの純粋経済損害 については、当社は一切その責任を負いかねますので、あらかじめご了承ください。
- ・ FOMA端末は、航空機、車両、人などの航法装置として使用できません。そのため、 位置情報を利用して航法を行うことによる損害が発生しても、当社は一切その責任 を負いかねますので、あらかじめご了承ください。
- ・ FOMA端末は、高精度の測量用GPSとしては使用できません。そのため、位置の 誤差による損害が発生しても、当社は一切その責任を負いかねますので、あらかじ めご了承ください。
- ・ GPSは米国国防総省により運営されていますので、米国の国防上の都合により、 GPSの電波の状態がコントロール(精度の劣化、電波の停止など)されることがあ ります。
- ・ FOMA端末が圏外のときは、現在地確認を除き、GPS機能をご利用いただけません。

#### 地図を見る<地図>

**GPS**対応iアプリを起動して地図を表示します。

**MENV > <del>G</del> LifeKit > 地図・GPS > 地図** 

白分のいる場所を確認する<現在地確認>

現在、自分がいる場所を測位して、位置情報を取得します。取得した位置情 報を使って現在地を地図に表示したり、地図・**GPS**アプリを利用すること ができます。

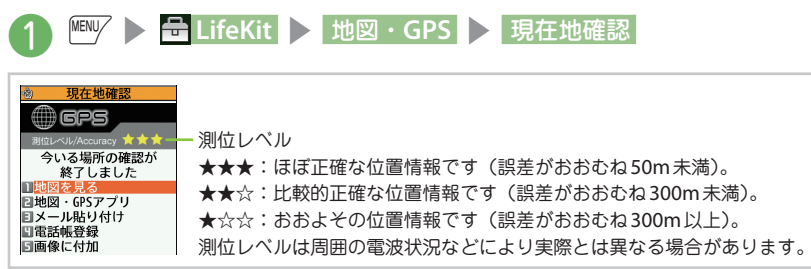

## おし

**・**現在地確認をしたときのパケット通信料は無料です。ただし位置情報から地図 を表示した場合などは、別途パケット通信料がかかります。

#### オート**GPS**

#### オート**GPS**を利用すると、自分がいる場所に合わせて様々なサービスを受 けることができます。

- ・ オートGPS機能のご利用にあたっては、GPSサービス提供者やドコモのホームペー ジなどでのお知らせをご確認ください。また、これらのサービスの利用は有料とな る場合があります。
- ・ 位置情報の送信にはパケット通信料がかかる場合があります。

ドコモが提供するオート**GPS**サービス情報を設定する

オートGPS機能により測位された位置情報を、定期的にドコモに自動送信するかどう かを設定します。位置情報をドコモに自動送信することで、iコンシェルまたはドコ モが提供する各種サービスと連動したサービスを受けることができます。

- ・ 各種サービスは別途お申し込みや利用設定が必要です。
- ・ その他のサービスで利用するには、各iアプリからオートGPSサービス情報を設 定してください。

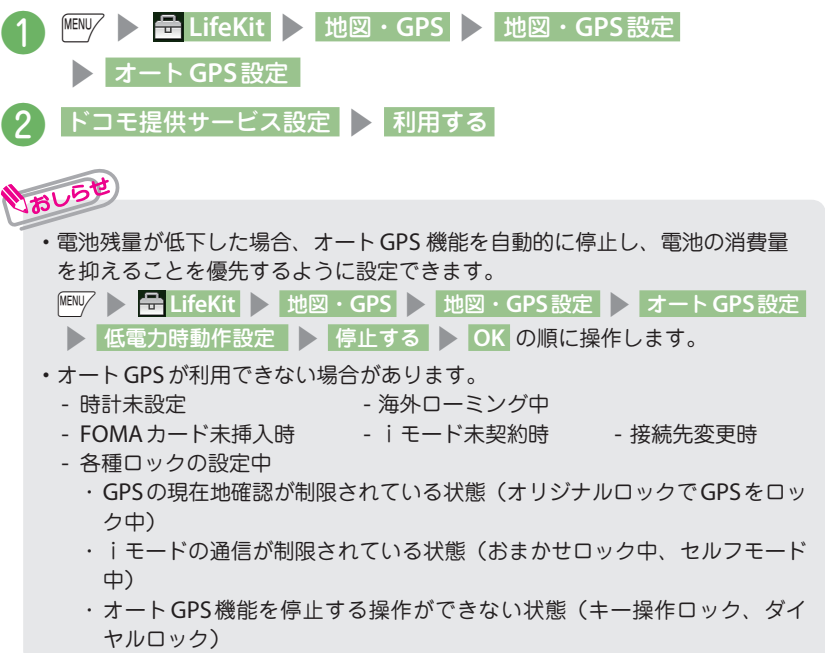